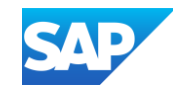

# SAP Integration Suite Monthly Updates – January 2024

Product Management Team, SAP Integration Suite Month 01, 2024

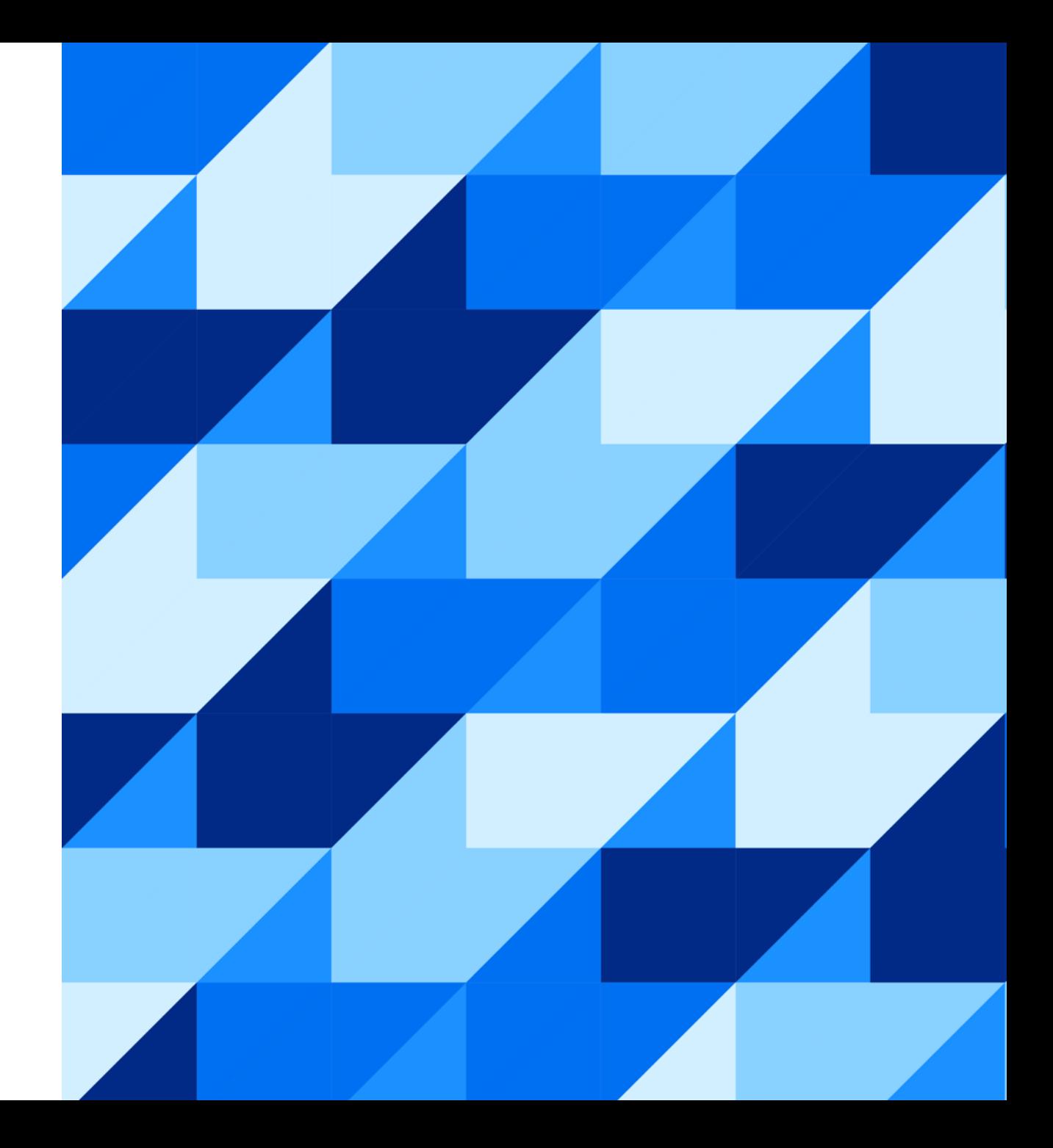

#### Disclaimer

The information in this presentation is confidential and proprietary to SAP and may not be disclosed without the permission of SAP. Except for your obligation to protect confidential information, this presentation is not subject to your license agreement or any other service or subscription agreement with SAP. SAP has no obligation to pursue any course of business outlined in this presentation or any related document, or to develop or release any functionality mentioned therein.

This presentation, or any related document and SAP's strategy and possible future developments, products and or platforms directions and functionality are all subject to change and may be changed by SAP at any time for any reason without notice. The information in this presentation is not a commitment, promise or legal obligation to deliver any material, code or functionality. This presentation is provided without a warranty of any kind, either express or implied, including but not limited to, the implied warranties of merchantability, fitness for a particular purpose, or non-infringement. This presentation is for informational purposes and may not be incorporated into a contract. SAP assumes no responsibility for errors or omissions in this presentation, except if such damages were caused by SAP's intentional or gross negligence.

All forward-looking statements are subject to various risks and uncertainties that could cause actual results to differ materially from expectations. Readers are cautioned not to place undue reliance on these forward-looking statements, which speak only as of their dates, and they should not be relied upon in making purchasing decisions.

- Cloud Integration
- Migration Assessment
- AIF
- Upgrade to third party connectors

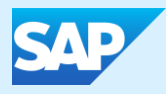

# SAP Integration Suite

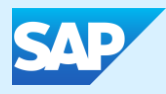

# Cloud Integration

## AdvancedEventMesh Sender & Receiver Adapter

- The **AdvancedEventMesh** adapter enables SAP Integration Suite to connect to SAP Integration Suite, advanced event mesh.
- Use the AdvancedEventMesh sender adapter to receive messages from SAP Integration Suite, advanced event mesh. Use the AdvancedEventMesh receiver adapter to send messages to SAP Integration Suite, advanced event mesh.
- The adapter uses the Solace Message Format (SMF) message protocol.
- It is available with the SAP Integration Suite, standard and premium editions.
- Support for various authentication modes:
	- Basic
	- Client Certificate
	- OAuth2

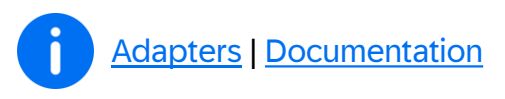

## Adapter Proxy Settings in Edge Runtime

You can now define proxy settings for the following adapters in Edge runtime:

- [ELSTER Receiver Adapter](https://help.sap.com/docs/cloud-integration/sap-cloud-integration/elster-receiver-adapter?locale=en-US&state=PRODUCTION&version=Cloud)
- [Configure the SFTP Sender Adapter](https://help.sap.com/docs/cloud-integration/sap-cloud-integration/configure-sftp-sender-adapter?locale=en-US&state=PRODUCTION&version=Cloud)
- [Configure the SFTP Receiver Adapter](https://help.sap.com/docs/cloud-integration/sap-cloud-integration/configure-sftp-receiver-adapter?locale=en-US&state=PRODUCTION&version=Cloud)
- [Configure the SFTP Sender Adapter Used with the Poll Enrich Step](https://help.sap.com/docs/cloud-integration/sap-cloud-integration/configure-sftp-sender-adapter-used-with-poll-enrich-step?locale=en-US&state=PRODUCTION&version=Cloud)

## Search of flow steps in integration flow editor

- Search of an existing flow steps in integration flow editor based on **type, name** and **Id**
- Search would be available in **read** and **edit mode** of integration flow
- Extended existing search toolbar to cater to both add step and search existing step in integration flow editor
- Enable you to navigate from the **Monitoring** and **Inspect** screen to view the deployed artifact and search the flow steps.

**[Documentation](https://help.sap.com/docs/cloud-integration/sap-cloud-integration/overview-of-integration-flow-editor?version=Cloud#search-existing-flow-steps)** 

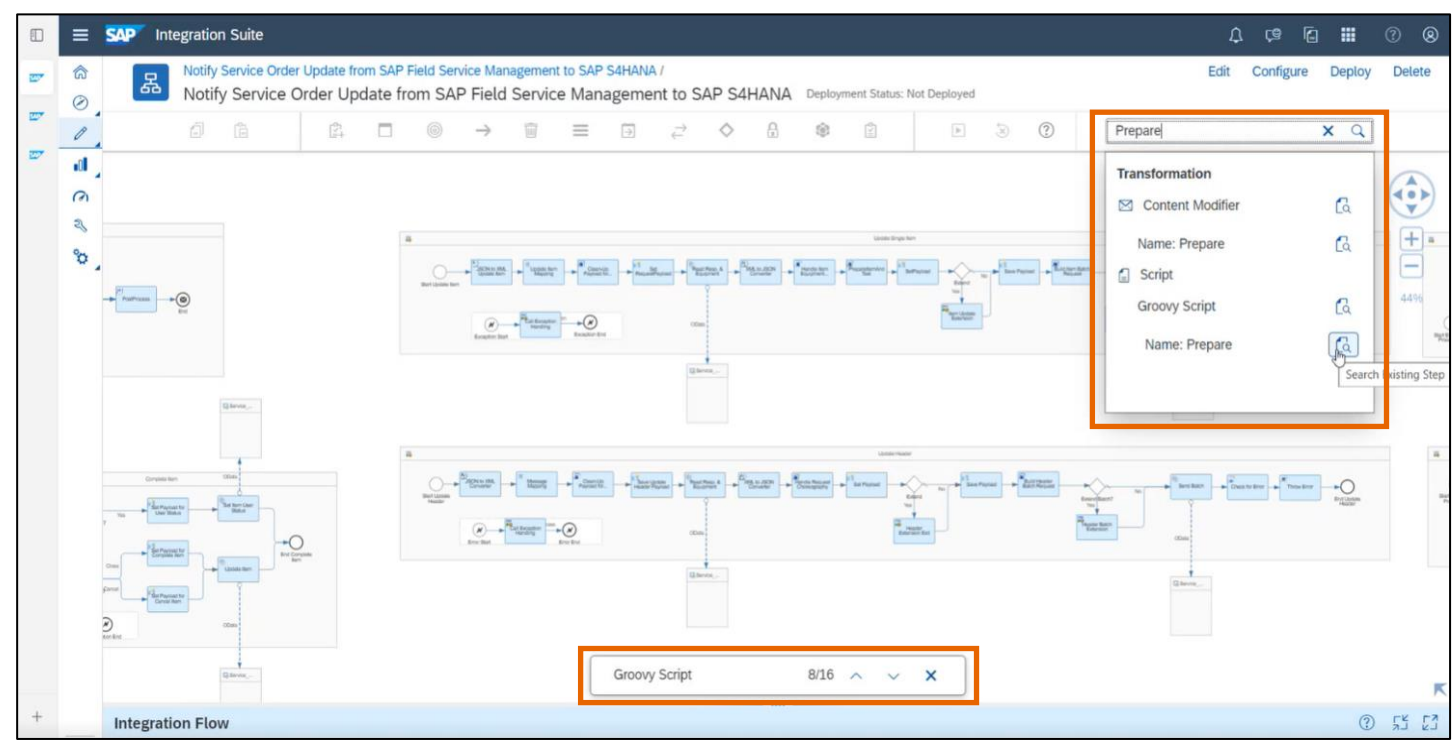

Search in read mode for a Groovy script that contains "Prepare" within the step name

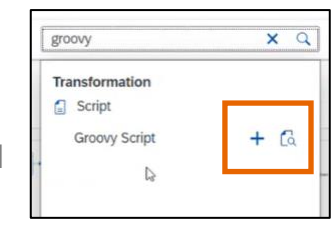

Search in edit mode to add a new Groovy script

## Move headers and properties in content modifier flow step

- Headers and properties in a content modifier are processed from top to bottom.
- You can now move the properties and headers in a content modifier step up and down to decide the order of processing them.
- If you like to process the header or properties in a certain order, first add all your entries and then use the "**move**" actions to sort them in the order of your choice. See: [Define Content Modifier](https://help.sap.com/docs/cloud-integration/sap-cloud-integration/define-content-modifier?version=Cloud#loio8f04a707843a40bf9f6e07ed55b93034__move)

#### • <https://influence.sap.com/sap/ino/#/idea/277494>

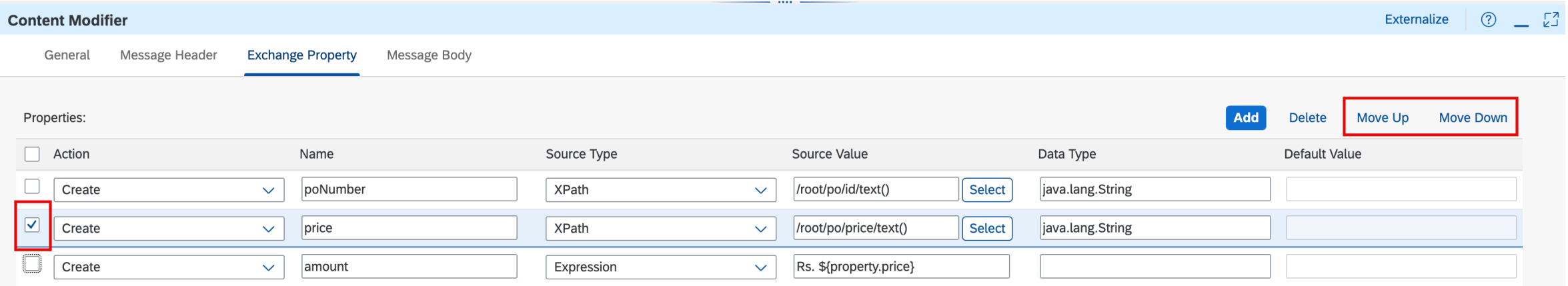

## **Message mapping – New standard functions added**

Two new standard functions – **getHeader** and **getProperty** – are added so that you can fetch the headers and properties from the message exchange without having to write custom scripts.

See: [Creating Message Mapping as a Flow Step](https://help.sap.com/docs/cloud-integration/sap-cloud-integration/creating-message-mapping-as-flow-step?version=Cloud#loio3d5cb7ff43fb4a4b9c28153472f6d0f1__functions)

## Analysis of metered messages

Self-service to analyze the number of metered messages processed by active integration flows within a selected date range

- Differentiates between messages that are exclusively exchanged between SAP applications and chargeable ones
- Identification of integration flows with most number of messages in a selected data range
- Time interval of up to 31 days is supported for this analysis.
- User needs an assignment to the **PI\_Business\_Expert** and **PI\_Administrator** role collections to work with this feature.
- Download a report for further verification and audit purposes

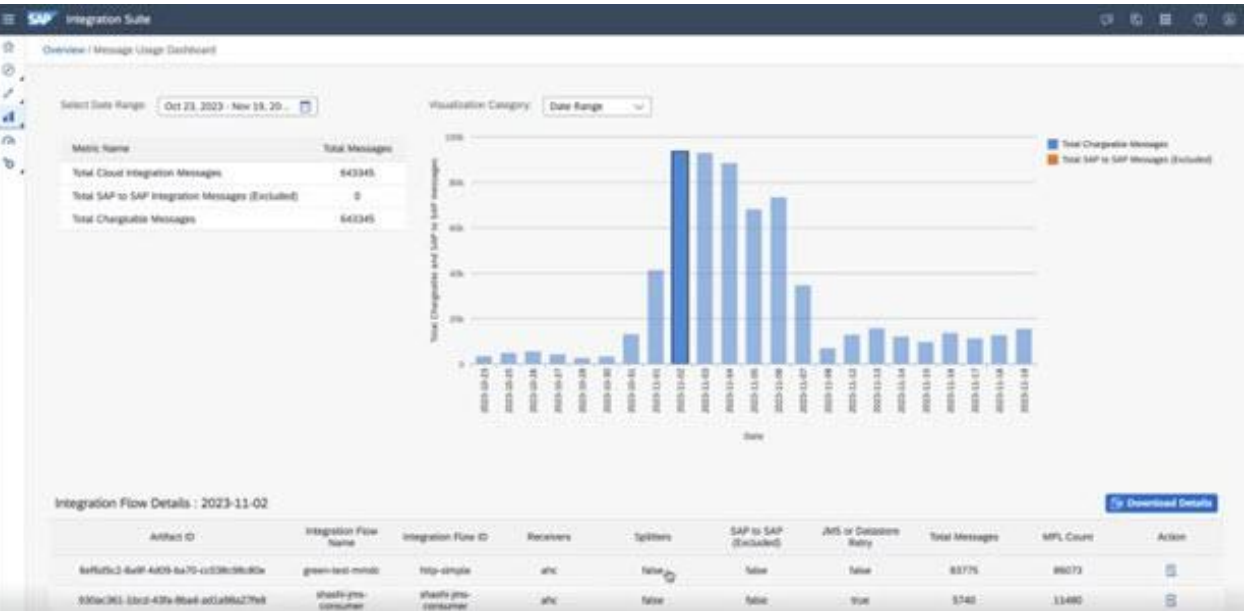

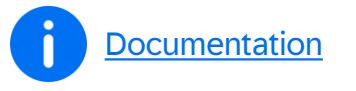

### Inspect resource usage

#### Extended with system memory

- **Empower customers** to control resource utilization by their integration flows
- **Common use cases**
	- Resource overview at a glance,
	- Troubleshooting bottlenecks
	- Identify trends in integration flows
- Messages processed by integration flows at runtime consume system memory.
- You can now **inspect system memory usage** by the integration flows that are processed on the tenant.
- Memory consumption depends on the following two factors:
	- Message throughput

**[Documentation](https://help.sap.com/docs/cloud-integration/sap-cloud-integration/inspect-monitoring-storage-usage?version=Cloud)** 

□ Integration flow design

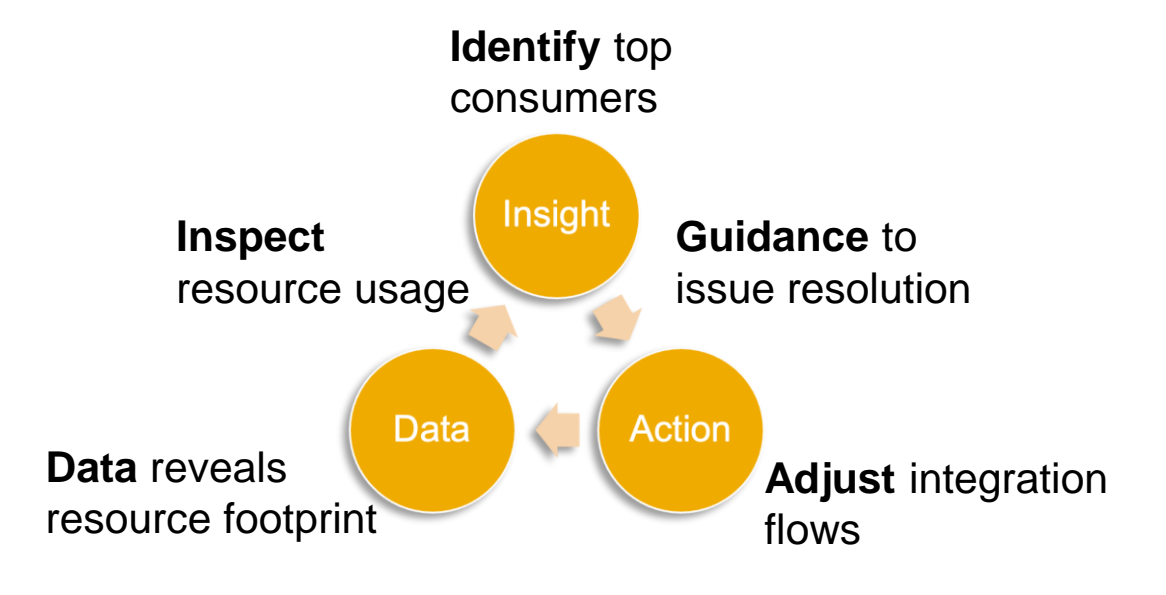

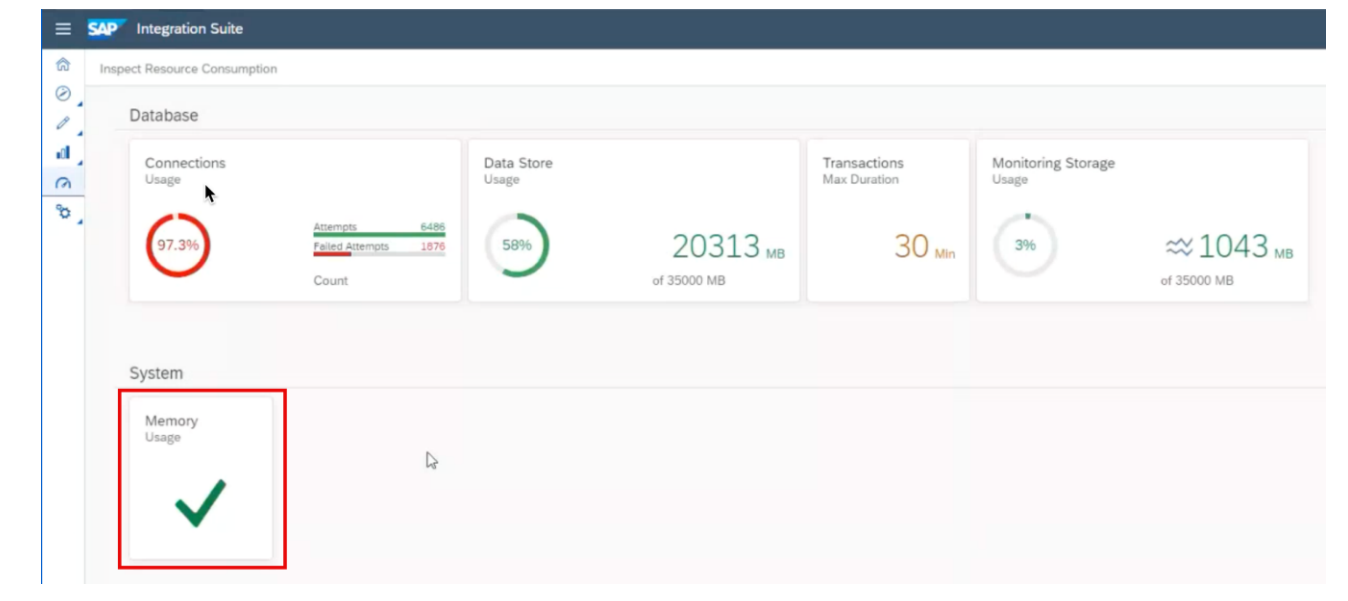

© 2024 SAP SE or an SAP affiliate company. All rights reserved. See Legal Notice on www.sap.com/legal-notice for use terms, disclosures, or restrictions related to this material. 12 and the strictions of secure 2.024 SAP S

## Support for the EDI Standard TRADACOMS

- TRADACOMS is an early standard for EDI primarily used in the UK retail sector. It was introduced in 1982, one of the precursors of EDIFACT. Default encoding is "ISO-8859-1".
- Unlike EDIFACT, TRADACOMS does not use a single message format, but instead uses multiple messages which constitute a transmission.
- You can now design integration scenarios that use the EDI (Electronic Data Interchange) standard TRADACOMS.
- Integration Advisor has been enhanced to provide required content for TRADACOMS.
- Trading Partner Management is also enhanced to support TRADACOMS.
- The related integration flow steps have been also enhanced accordingly. See:
	- [Define EDI Extractor](https://help.sap.com/docs/integration-suite/sap-integration-suite/define-edi-extractor)
	- [Define EDI Splitter](https://help.sap.com/docs/integration-suite/sap-integration-suite/define-edi-splitter)
	- [Define EDI to XML Converter](https://help.sap.com/docs/integration-suite/sap-integration-suite/define-edi-to-xml-converter)
	- [Define XML to EDI Converter](https://help.sap.com/docs/integration-suite/sap-integration-suite/define-xml-to-edi-converter)

#### Other updates

- You can now also use the following SASL mechanism for the authentication of Kafka servers when using the Kafka sender and receiver adapter: **SCRAM-SHA-512**. See: [Configure the Kafka Sender Adapter](https://help.sap.com/docs/integration-suite/sap-integration-suite/configure-kafka-sender-adapter) and [Configure the Kafka Receiver Adapter](https://help.sap.com/docs/integration-suite/sap-integration-suite/configure-kafka-receiver-adapter)
- The IDoc Receiver Adapter provides a new parameter to configure the message ID. You can use this feature to implement scenarios that guarantee end-to-end Exactly Once delivery. See: [Configure the IDoc Receiver Adapter](https://help.sap.com/docs/cloud-integration/sap-cloud-integration/configure-idoc-receiver-adapter)
- You can now directly open an integration flow in the integration flow editor from the creation screen. Earlier, you had to create the integration flow, go the the Artifacts list view of the package, and then navigate to the editor. See: [Creating an Integration Flow](https://help.sap.com/docs/cloud-integration/sap-cloud-integration/creating-integration-flow#loioda53d93cd8fb47ff9ea55b6b278cd85e__add)
- While modeling an API for the Edge Integration Cell runtime for on-premises to on-premises integration scenarios we support you now in retrieving information related to the virtual host for the selected runtime profile and the API endpoint URL from the API artifact creation wizard. See: [Create an API artifact using URL](https://help.sap.com/docs/integration-suite/sap-integration-suite/create-api-artifact-using-url?version=CLOUD) and [Create an API using an imported API definition](https://help.sap.com/docs/integration-suite/sap-integration-suite/create-api-using-imported-api-definition?version=CLOUD).
- The search logic for messages has been improved in such a way that it also performs efficiently under high load conditions. The retrieval of the number of messages has been decoupled from the message search. As a result, the list of messages is displayed even while the system is still determining the number of messages. See: [Monitor Message Processing](https://help.sap.com/docs/integration-suite/sap-integration-suite/monitor-message-processing?version=CLOUD)

#### Some more updates

- You can now manually adjust the validity time of your access token during the creation of your service instance. See: [Creating Service Instance and Service Key for Inbound Authentication](https://help.sap.com/docs/cloud-integration/sap-cloud-integration/creating-service-instance-and-service-key-for-inbound-authentication)
- You can now manually deactivate the pin certificate functionality to be able to use renewed certificates without additional configuration. See: [Creating Service Instance and Service Key for Inbound Authentication](https://help.sap.com/docs/cloud-integration/sap-cloud-integration/creating-service-instance-and-service-key-for-inbound-authentication)
- In message mapping, you can now design a multi-mapping definition by using JSON schemas.
- You can now read message processing log level at runtime via script. In order to conserve resources, you can model the scenario in such a way that the information is only determined when it is really needed. See: [Setting Log Levels](https://help.sap.com/docs/cloud-integration/sap-cloud-integration/setting-log-levels)
- You can now configure connection retry to the target system in case of failed HTTP requests. The feature is available only with the tenants running on the Neo environment with software version 7.18.xx and above. See: [HTTP Receiver Adapter.](https://help.sap.com/docs/cloud-integration/sap-cloud-integration/http-receiver-adapter?version=Cloud#loio2da452effb764b3bb28f8e0a2f5bd480__retry)
- The ELSTER receiver adapter supports now version 39 of the Eric library. The new version provides the annual versions for the employment tax notification (ETNotif) and advance return tax on sales/purchases (UVA). See SAP note [3381451](https://help.sap.com/docs/link-disclaimer?site=https://me.sap.com/notes/3381451), SAP note [3399546](https://help.sap.com/docs/link-disclaimer?site=https://me.sap.com/notes/3399546)

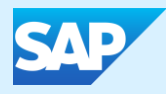

# Migration Assessment and Migration tool

#### Migration Assessment and Migration tool improvements at a glance

#### Migration Assessment

- New assessment rules
	- Evaluate postprocessing steps of mail sender adapter (delete, mark as read, archive)
	- Sender mail transport protocol
	- Error handling of sender REST adapter
	- Evaluate parameters of URL in sender REST adapter
- Maintain SAP Process Orchestration system version in destination

#### Migration tool

- New [migration templates](https://help.sap.com/docs/integration-suite/sap-integration-suite/supported-templates?&version=CLOUD)
	- Multicast
	- Recipient list with Order at Runtime
- Supporting AS2 adapter
- Import Message Mapping Objects with Dependent Resources

#### Import message mapping objects with dependent resources

You can now migrate ICOs that contain message mapping objects that have dependent resources

- Create reusable message mapping artifacts while importing message mapping objects from ESR
- Import message mapping objects that further refers to function library objects
- Identify supported and unsupported dependent resources of the message mapping objects and appropriately import them

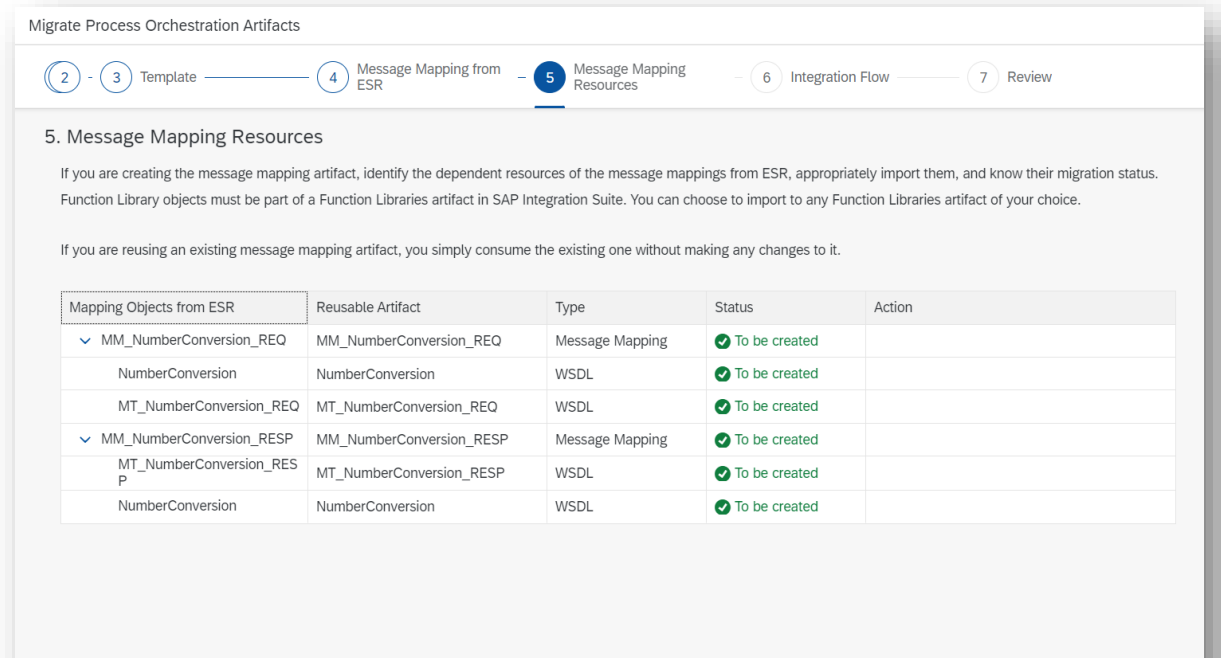

Previous

**Next** Step

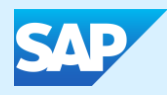

# SAP Application Interface Framework

#### New [SAP Application Interface Framework tutorials](https://developers.sap.com/tutorial-navigator.html?search=aif)

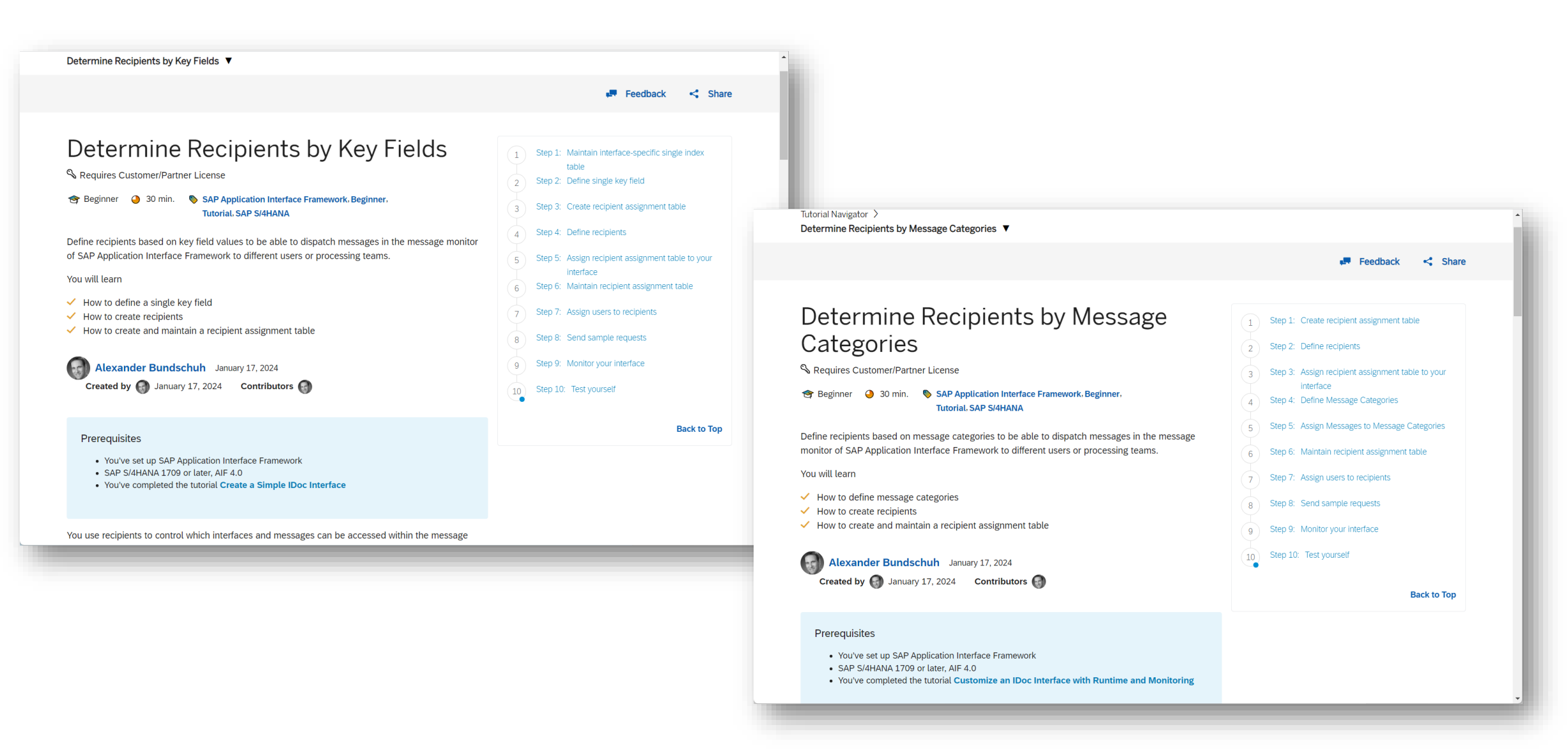

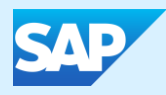

## Upgrade to third party connectors

#### Action required: Move previous non-SAP adapters to new adapter versions

As per [SAP note 3001980](https://launchpad.support.sap.com/#/notes/3001980) the following previous adapter versions are deprecated since December 31st, 2020:

• Salesforce, Amazon Web Services, Microsoft Dynamics, SugarCRM

There haven't been any new features or enhancements for these previous adapter versions.

#### **As of March 1st, 2024, the previous adapter versions will no longer run.**

#### **Action required**

- Option 1: Migrate to updated new adapter versions and benefit from multiple new features
	- Migration support documented in [SAP Work Zone,](https://workzone.one.int.sap/site#workzone-home&/groups/PT9LrZvj1sFlRcDehwsxn4/overview_page/FXORsu2YkcPI8zMJ0DdlVi) e. g. [Salesforce adapter,](https://workzone.one.int.sap/site#workzone-home&/groups/PT9LrZvj1sFlRcDehwsxn4/documents/G44e7jY3tLPMQK9RX8IpX8/slide_viewer?_lightbox=true) [Amazon Web Services adapter](https://workzone.one.int.sap/site#workzone-home&/groups/PT9LrZvj1sFlRcDehwsxn4/documents/WK5Bo98X0gjWwVcSYaxUnj/slide_viewer?_lightbox=true)
	- Request access to [SAP Work Zone](https://workzone.one.int.sap/site#workzone-home&/groups/PT9LrZvj1sFlRcDehwsxn4/overview_page/FXORsu2YkcPI8zMJ0DdlVi) at Annemarie Kiefer [\(annemarie.kiefer@sap.com](mailto:annemarie.kiefer@sap.com))
	- SAP offers tips and tricks
	- Rojo Consultancy as the adapter expert offers consultancy services. Fees apply.
	- For further question and support, open a ticket on the "LOD-HCI-PI-CON-TPRO" component, subject: "Help with upgrading to the OEM adapters"
- Option 2: Purchase new Advantco adapter versions from Advantco with support from Advantco only
- For both options: Delete integration flows using the adapters that are no longer in use and undeploy adapters

# Thank you.

Contact information:

Name Email

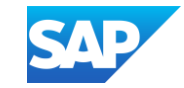

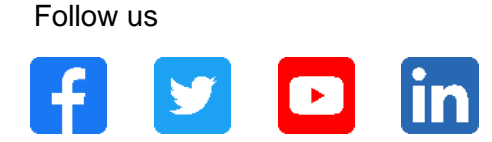

#### **[www.sap.com/contactsap](https://www.sap.com/registration/contact.html)**

© 2024 SAP SE or an SAP affiliate company. All rights reserved.

No part of this publication may be reproduced or transmitted in any form or for any purpose without the express permission of SAP SE or an SAP affiliate company.

The information contained herein may be changed without prior notice. Some software products marketed by SAP SE and its distributors contain proprietary software components of other software vendors. National product specifications may vary.

These materials are provided by SAP SE or an SAP affiliate company for informational purposes only, without representation or warranty of any kind, and SAP or its affiliated companies shall not be liable for errors or omissions with respect to the materials. The only warranties for SAP or SAP affiliate company products and services are those that are set forth in the express warranty statements accompanying such products and services, if any. Nothing herein should be construed as constituting an additional warranty.

In particular, SAP SE or its affiliated companies have no obligation to pursue any course of business outlined in this document or any related presentation, or to develop or release any functionality mentioned therein. This document, or any related presentation, and SAP SE's or its affiliated companies' strategy and possible future developments, products, and/or platforms, directions, and functionality are all subject to change and may be changed by SAP SE or its affiliated companies at any time for any reason without notice. The information in this document is not a commitment, promise, or legal obligation to deliver any material, code, or functionality. All forward-looking statements are subject to various risks and uncertainties that could cause actual results to differ materially from expectations. Readers are cautioned not to place undue reliance on these forward-looking statements, and they should not be relied upon in making purchasing decisions.

SAP and other SAP products and services mentioned herein as well as their respective logos are trademarks or registered trademarks of SAP SE (or an SAP affiliate company) in Germany and other countries. All other product and service names mentioned are the trademarks of their respective companies.

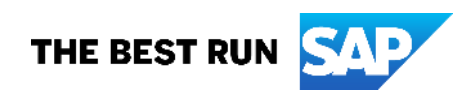

See [www.sap.com/trademark](http://www.sap.com/trademark) for additional trademark information and notices.